# **Linux RedHat Certified Engineer (RHCE - EX294)**

# **Simplify Playbooks with Roles**

- Roles simplifies long playbooks by grouping tasks into smaller playbooks OR
- The role are the way of breaking a playbook into multiple playbook files. This simplifies writing complex playbooks, and it makes them easier to reuse
- Writing ansible code to manage the same service for multiple environments creates more complexity and it becomes difficult to manage everything in one ansible playbook. Also sharing code among other teams become difficult. That is where Ansible Role helps solve these problems
- Roles are like templates that are most of the time static and can be called by the playbooks
- Roles allow the entire configuration to be grouped in:
	- Tasks
	- Modules
	- Variables
	- Handlers

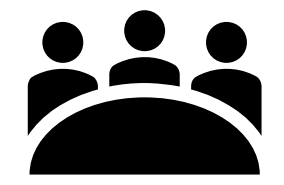

### Example Roles

**---**

**1**

**2**

**tasks:**

**yum:**

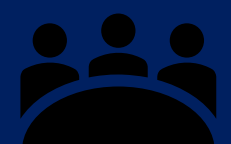

#### **Task list for**

**east-webservers**

- **- name: Setup httpd webserver** hosts:
	- **tasks:**

**---**

- **- name: Install httpd packages yum: name: httpd state: present 1**
- **- name: Start httpd service: name: httpd state: started 2**
- **- name: Open port http on firewall firewalld: service: http permanent: true state: enabled 3**
- **- name: Restart firewalld service: name: firewalld state: reloaded 4**

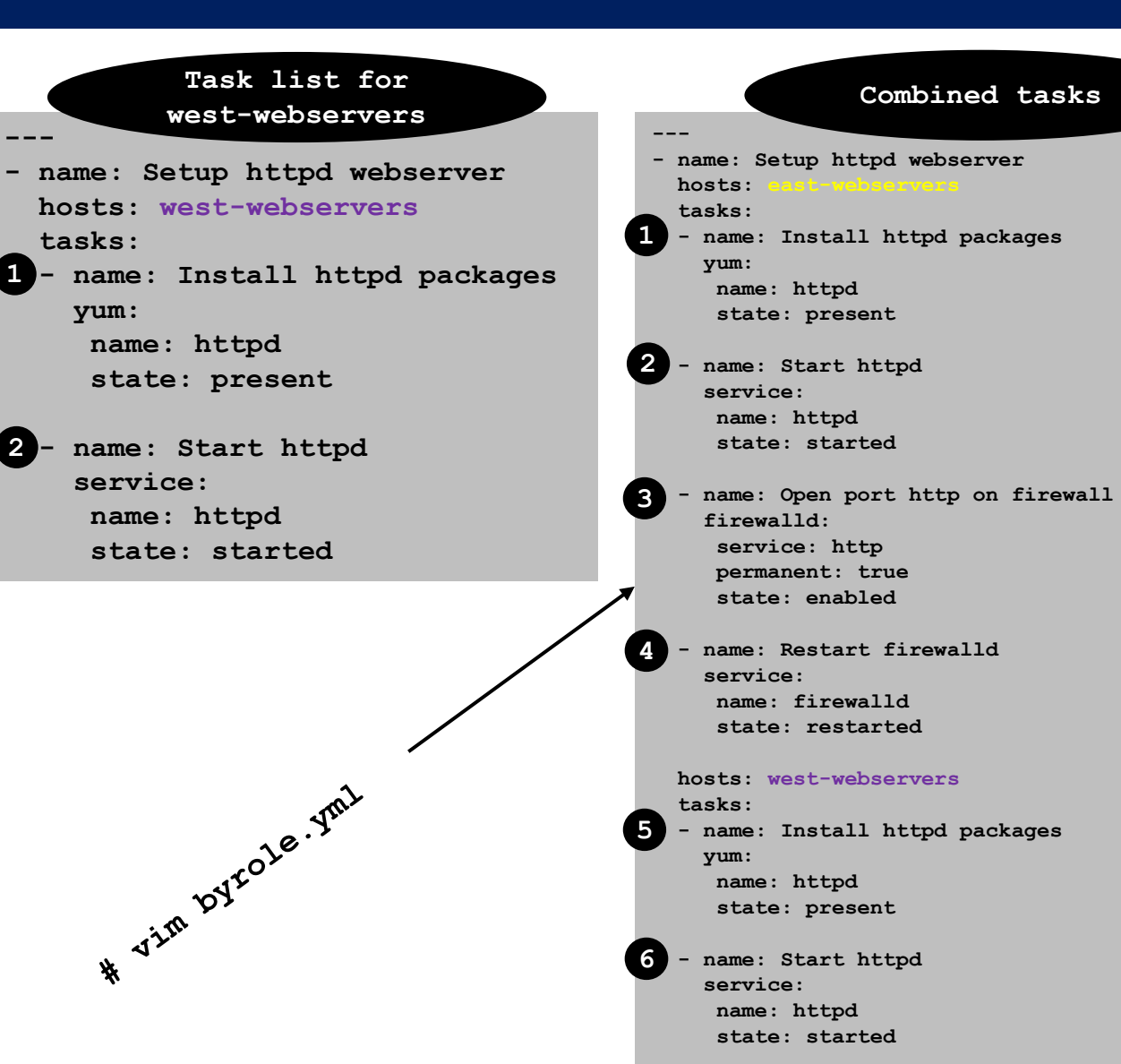

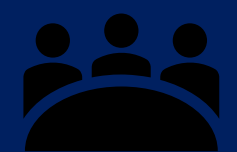

#### **- name: Setup httpd webserver** hosts: **tasks: - name: Install htppd packages yum: name: httpd state: present - name: Start httpd service: name: httpd state: started - name: Open port http on firewall firewalld: service: http permanent: true state: enabled - name: Restart firewalld service: name: firewalld state: restarted hosts: west-webservers tasks: - name: Install httpd packages yum: name: httpd state: present - name: Start httpd service: name: httpd state: started 1 2 3 4 5 6**

**---**

**- name: Setup full httpd webserver tasks: - name: Install httpd packages yum: name: httpd state: present - name: Start httpd service: nales**  $\mathbf{R}^{\mathbf{0}}$  started

**---**

- **- name: Open port 80 for http access firewalld: service: http permanent: true state: enabled**
- **- name: Restart firewalld service: name: firewalld state: restarted**

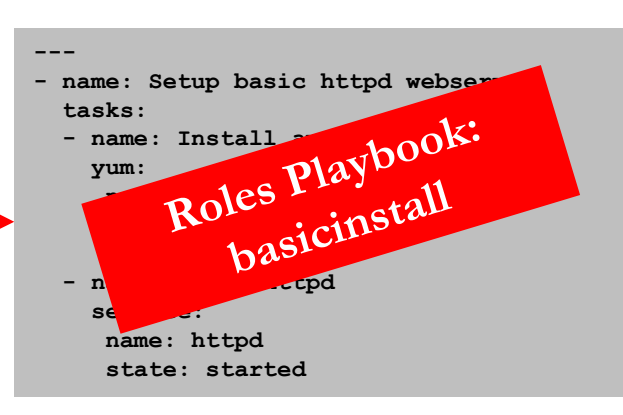

- **---**
- **- name: Full install hosts: east-webservers roles:**
	- **- fullinstall**
- **- name: Basic install hosts: west-webservers roles:**
	- **- basicinstall**

Very simplified version of playbook

• Please note roles can be grouped by type of servers, type of applications or organizational requirement

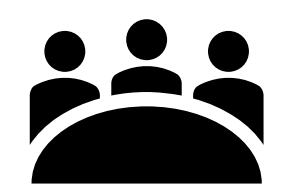

• To create roles

**# Go to ControlNode # cd /etc/ansible/roles**

Make directory for each role **# e.g mkdir [rolenames] # mkdir basicinstall # mkdir fullinstall**

You can also create roles based on the type of servers: **e.g. # mkdir webservers # mkdir dbservers # mkdir appservers**

Create sub-directory **tasks** within each directory **# mkdir basicinstall/tasks # mkdir fullinstall/tasks**

Create yml files within these sub-directories **# touch basicinstall/tasks/main.yml # touch fullinstall/tasks/main.yml**

> **By: Imran Afzal www.utclisolutions.com**

#### **# vim fullinstall/tasks/main.yml**

#### **---**

- **- name: Install httpd package yum: name: httpd state: present**
- **- name: Start httpd service: name: httpd state: started**
- **- name: Open port for http firewalld: service: http permanent: true state: enabled**
- **- name: Restart firewalld service: name: firewalld state: reloaded**

#### **# vim basicinstall/tasks/main.yml**

**- name: Install httpd package yum: name: httpd state: present**

**- name: Start httpd service: name: httpd state: started**

**---**

#### **# vim /etc/ansible/playbooks/byrole.yml**

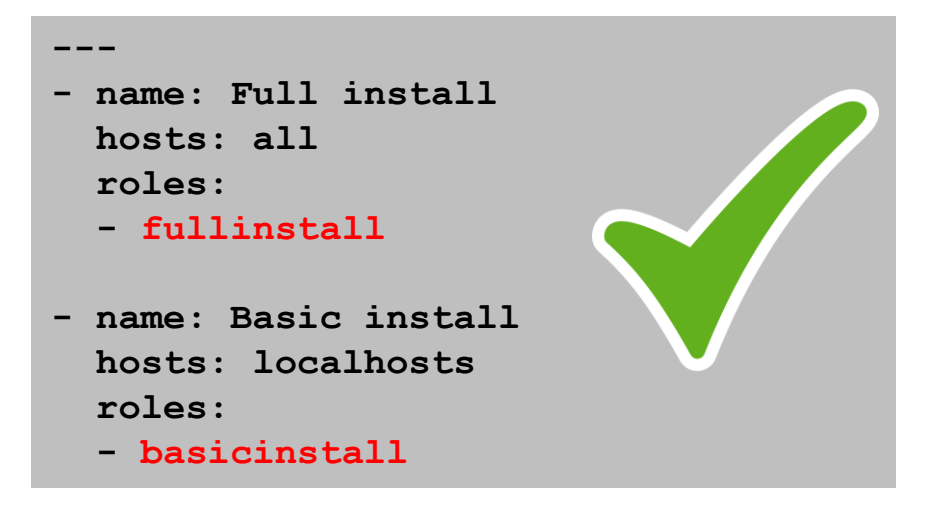

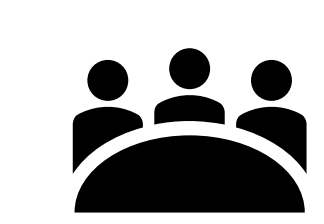

**By: Imran Afzal www.utclisolutions.com**

## **Roles by Application**

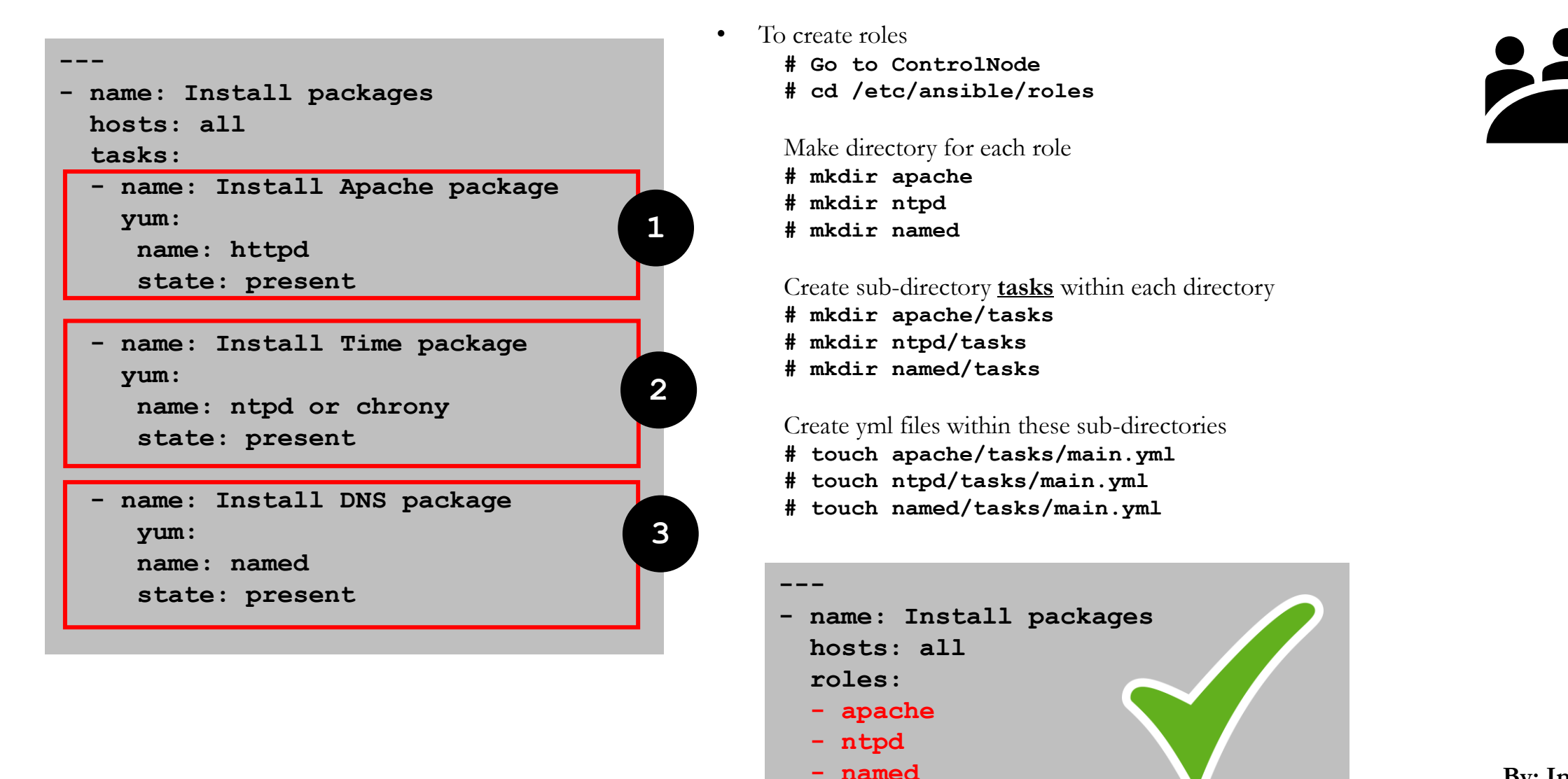

**By: Imran Afzal www.utclisolutions.com**

## **Roles on Ansible Galaxy**

- You can find a ton of resources on roles through Ansible galaxy
- You can download pre-defined or pre-written roles from the Ansible galaxy
- [www.galaxy.ansible.com](http://www.galaxy.ansible.com/)

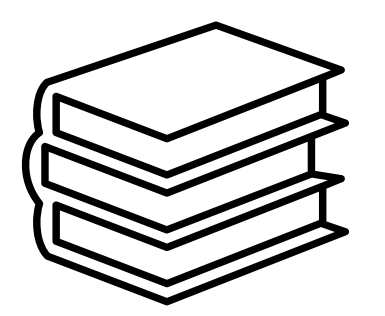